### **Quality Criteria Verification Executive Summary For QCV, Stage Rollout, DMSU and EGI internal**

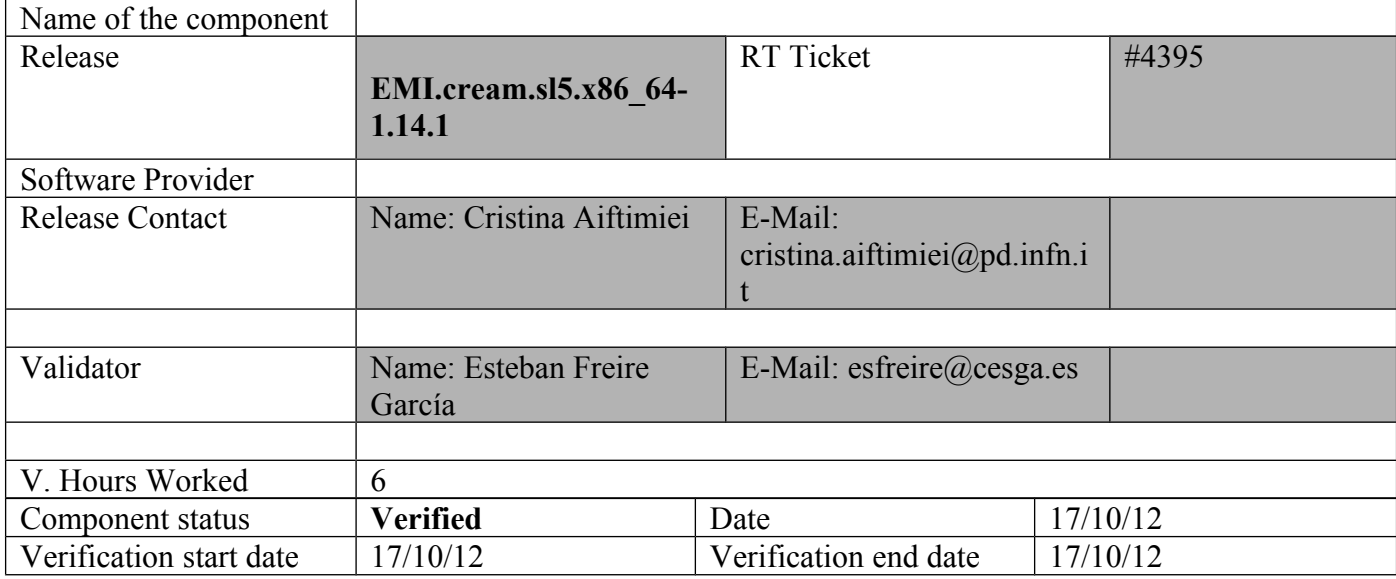

**Summary:**

#### **EMI.cream.sl5.x86\_64-1.14.1 was updated from UMD-2 without any issue.**

The only important think to comment is that I had to follow the workaround described on https://wiki.italiangrid.it/twiki/bin/view/CREAM/KnownIssues

 $\{$ 

Authorization problem with argus (pcks#8 keys). Problem is related with a known bug in bouncycastle,

http://www.bouncycastle.org/jira/browse/BJA-400, which prevents the CREAM authorization to be correctly initialized if the format of private key is pkcs#8 instead of the old format (pkcs#1).

o <https://ggus.eu/tech/ticket\_show.php?ticket=83329>

 + Workaround: re-process the private key on SL6 with the following command: "openssl rsa -in hostkey.pem -out  **newhostkey.pem"**

**}}}**

**GGUS Tickets:**

#### **Summary of Quality Criteria verification**:

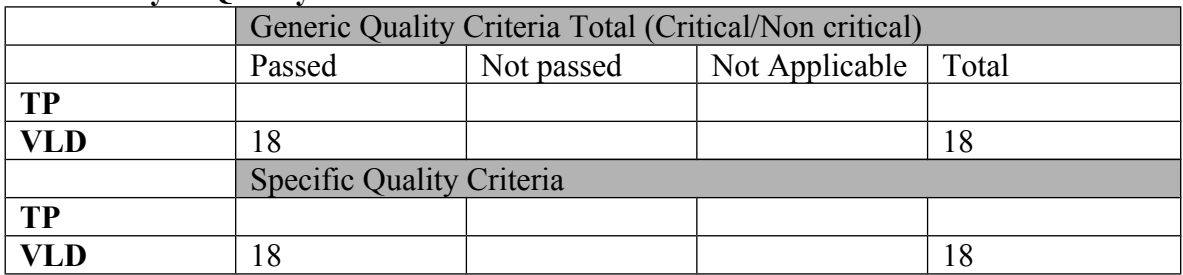

# **Quality Criteria verification cheatsheet:**

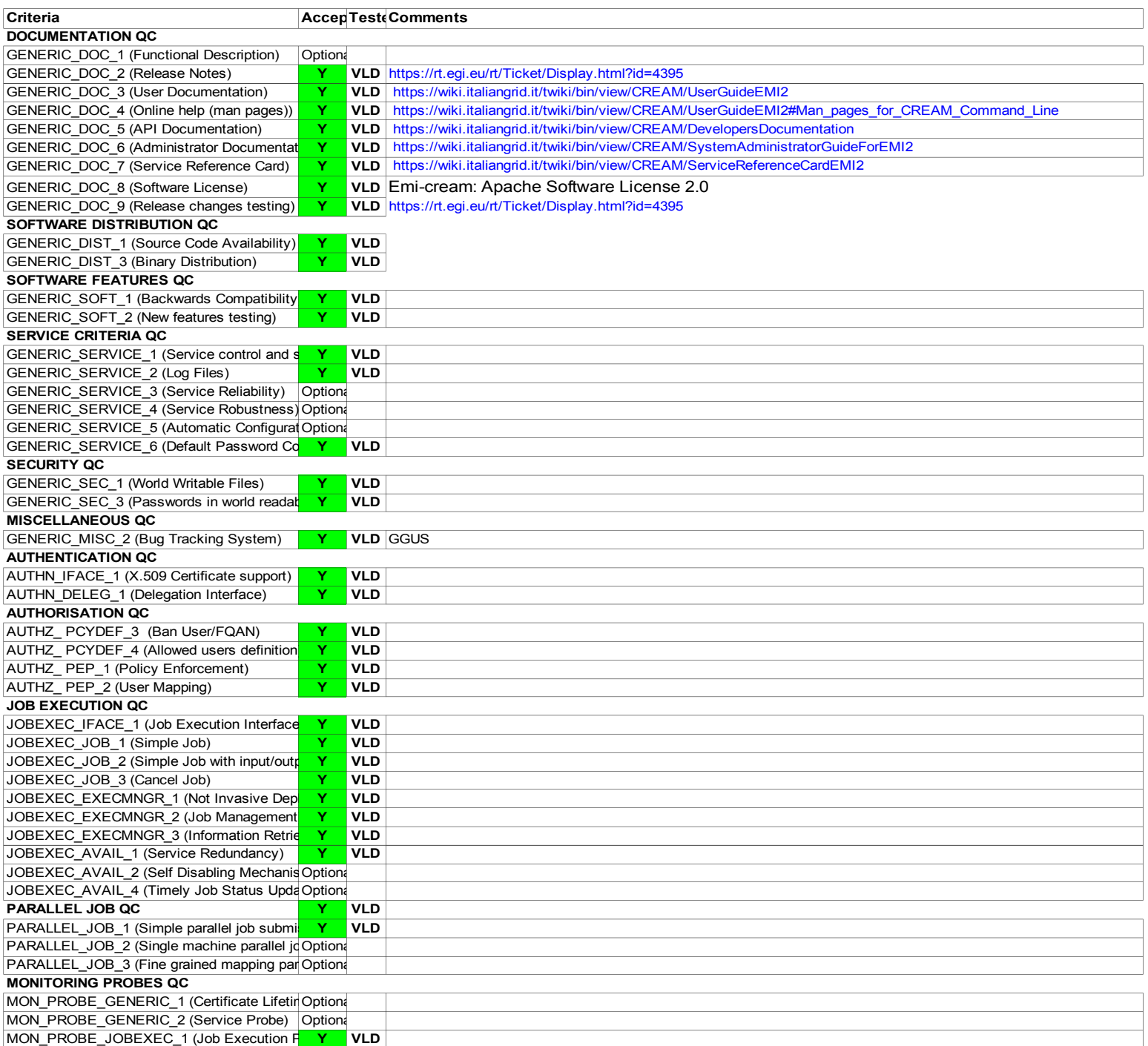

#### **Validator comments:**

EMI.cream.sl5.x86\_64-1.14.1 was updated from UMD-2 without any issue.  $==$  EMI.cream.sl6.x86 64-1.14.1  $==$  $==$  Ticket assigned  $==$ 

\* [[https://rt.egi.eu/rt/Ticket/Display.html?id=4395]]

 $==$  Repositories  $==$ 

(!) Verifier must install a new repo for each product, this information is available at RT ticket field:

 $\{$ {{{}}}}}

[root@test06 yum.repos.d]# cat EMI.cream.sl5.x86\_64.repo # EGI Software Repository - REPO META (releaseId,repositoryId,repofileId) - (4387,702,629)

 $[EMI.cream.s15.x86 64]$ name=EMI.cream.sl5.x86\_64 baseurl=http://admin-repo.egi.eu/sw/unverified/umd-2.emi.cream.sl5.x86\_64/1/14/1/ enabled=1 protect=1 priority=1 gpgcheck=1 gpgkey=http://emisoft.web.cern.ch/emisoft/dist/EMI/2/RPM-GPG-KEY-emi }}}

 $==$  Installing  $==$ 

 $=$  Updating  $=$ \* yum update

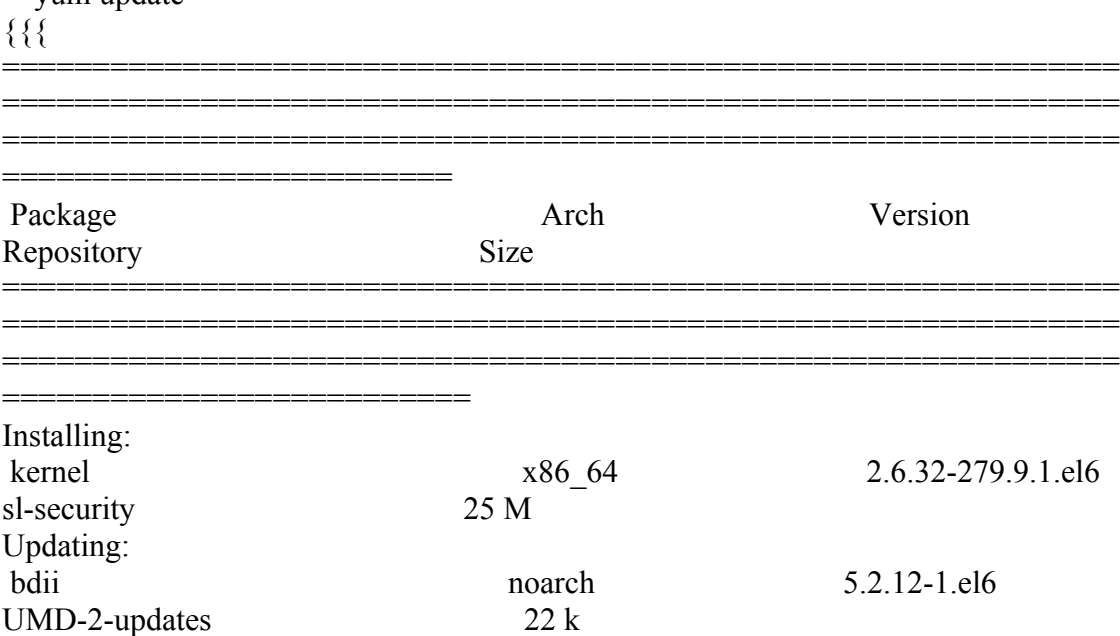

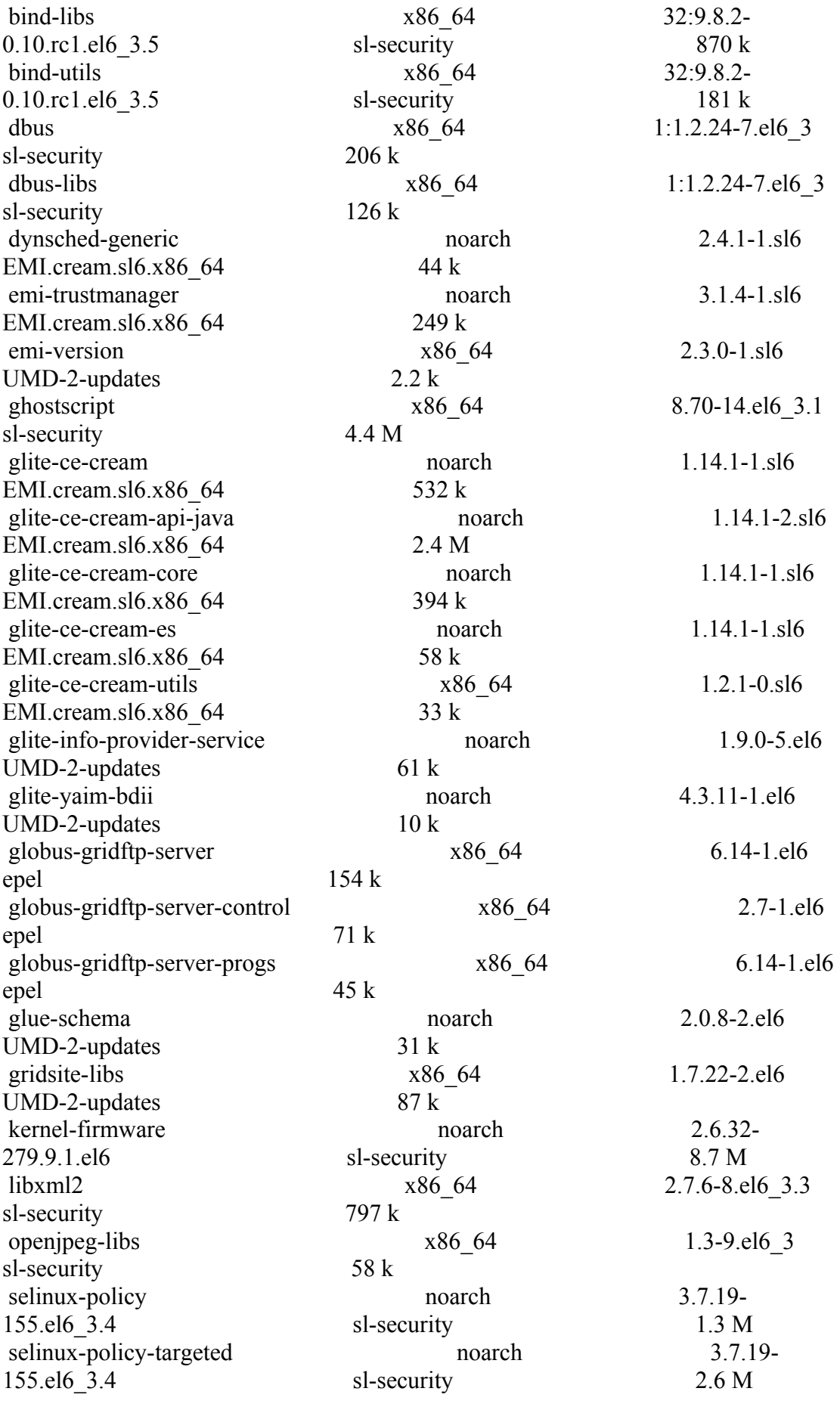

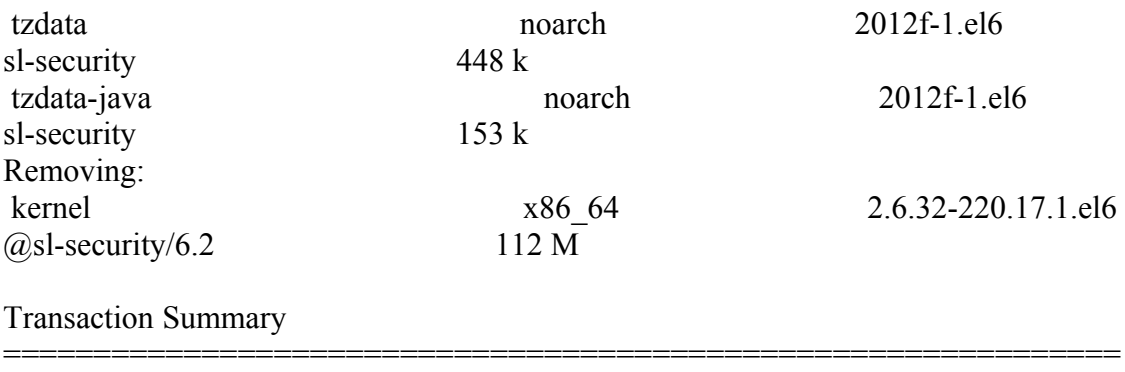

============================================================== ==============================================================

============================ }}}

 ${ }$ 

}}}

======== Configuration of a CREAM CE node in no cluster mode =====

 $=$   $=$   $\frac{1}{2}$   $\frac{1}{2}$   $\frac$ 

 \* Set your siteinfo.def file, which is the input file used by yaim. Documentation about yaim variables relevant for CREAM CE is available at:

 \* [[https://twiki.cern.ch/twiki/bin/view/LCG/Siteinfo\_configuration\_variables#cream\_CE]]

 $=$   $=$   $\frac{1}{2}$   $\frac{1}{2}$   $\frac$  ${ }$ 

[root@test06 etc]# /opt/glite/yaim/bin/yaim -c -s /opt/glite/yaim/etc/site-info.def -n MPI\_CE -n creamCE -n TORQUE\_server -n TORQUE\_utils

[ ........ ]

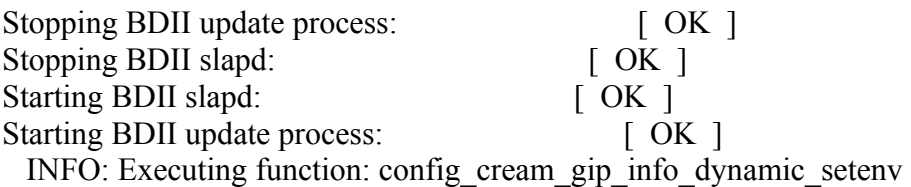

INFO: Executing function: config\_cream\_gip\_info\_dynamic

INFO: Executing function: config\_cream\_gip\_setenv

INFO: Executing function: config\_cream\_gip

WARNING: Queue GRID ops was enabled for one or more FQANs which specify an entire VO

WARNING: Queue GRID dteam was enabled for one or more FQANs which specify an entire VO

WARNING: Queue GRID opsibeu was enabled for one or more FQANs which specify an entire VO

WARNING: Queue GRID opsibeu was enabled for one or more FQANs which specify an entire VO WARNING: Queue GRID iberibeu was enabled for one or more FOANs which specify an entire VO WARNING: Queue GRID iberibeu was enabled for one or more FQANs which specify an entire VO INFO: Executing function: config\_cream\_gip\_glue2\_setenv INFO: Executing function: config\_cream\_gip\_glue2 SE\_LIST=test08.egi.cesga.es INFO: File /etc/glite-ce-glue2/glite-ce-glue2.conf backed-up in /etc/glite-ceglue2/glite-ce-glue2.conf.bak\_20121016\_154902 INFO: Executing function: config\_cream\_gip\_scheduler\_plugin\_setenv INFO: Executing function: config\_cream\_gip\_scheduler\_plugin INFO: Executing function: config\_cream\_gip\_software\_plugin\_setenv INFO: Executing function: config\_cream\_gip\_software\_plugin INFO: Executing function: config\_cream\_vo\_tag\_dir INFO: Executing function: config\_info\_service\_cream\_ce\_setenv INFO: Executing function: config\_info\_service\_cream\_ce INFO: Executing function: config\_info\_service\_cemon\_setenv INFO: Executing function: config\_info\_service\_cemon INFO: Executing function: config\_cream\_info\_service\_rtepublish\_setenv INFO: Executing function: config\_cream\_info\_service\_rtepublish INFO: Executing function: config\_cream\_cemon\_setenv INFO: Executing function: config\_cream\_cemon Stopping tomcat6:  $[OK]$ Starting tomcat6:  $[OK]$  INFO: Executing function: config\_cream\_gliteservices\_setenv INFO: Executing function: config\_cream\_gliteservices INFO: Executing function: config\_cream\_locallogger\_setenv INFO: Executing function: config\_cream\_locallogger INFO: Executing function: config\_glite\_locallogger\_setenv INFO: Executing function: config\_glite\_locallogger INFO: The workaround for bug 22389 already exists Stopping glite-lb-logd ... not running Stopping glite-lb-interlogd ... not running Starting glite-lb-logd ...This is LocalLogger, part of Workload Management System in EU DataGrid & EGEE. done Warning: stale /var/cream\_lb/glite-lb-interlogd.pid for glite-lb-interlogd Warning: stale /tmp/interlogger.sock for glite-lb-interlogd Starting glite-lb-interlogd ... done INFO: Executing function: config\_cream\_glite\_initd INFO: Executing function: config\_torque\_server\_setenv INFO: Currently this function doesn't set any environment variables. INFO: Executing function: config\_torque\_server INFO: Re-starting the torque server Shutting down TORQUE Server: [ OK ] /var/lib/torque/server\_priv/serverdb Starting TORQUE Server: [ OK ] Max open servers: 9

set server scheduling = True set server acl host enable = False set server managers =  $root@test06$ .egi.cesga.es set server operators =  $root(\hat{\omega})$ test06.egi.cesga.es set server default queue = dteam set server  $log$  events = 511 set server mail from = adm set server mail domain = never set server query other  $jobs = True$ set server scheduler iteration  $= 600$ set server default  $node = legpro$ set server node  $pack = False$ set server kill  $delay = 10$ set server authorized users = \* $@$ test06.egi.cesga.es Max open servers: 9 set queue GRID ops queue  $type = Execution$ set queue GRID ops resources  $max.cput = 48:00:00$ set queue GRID ops resources  $max$ .walltime =  $72:00:00$ set queue GRID  $_{\text{ops}}$  enabled = True set queue GRID  $_{\text{ops started}} = \text{True}$ set queue GRID ops acl\_group\_enable = True Max open servers: 9 set queue GRID dteam queue  $type = Execution$ set queue GRID dteam resources  $max.cput = 48:00:00$ set queue GRID dteam resources max.walltime =  $72:00:00$ set queue GRID dteam enabled  $=$  True set queue GRID dteam started  $=$  True set queue GRID dteam acl\_group\_enable = True Max open servers: 9 set queue GRID opsibeu queue  $type = Execution$ set queue GRID opsibeu resources  $max.cput = 48:00:00$ set queue GRID opsibeu resources  $max$ .walltime =  $72:00:00$ set queue GRID opsibeu enabled = True set queue GRID opsibeu started  $=$  True set queue GRID opsibeu acl\_group\_enable = True Max open servers: 9 set queue GRID iberibeu queue  $type = Execution$ set queue GRID iberibeu resources  $max.cput = 48:00:00$ set queue GRID iberibeu resources max.walltime =  $72:00:00$ set queue GRID iberibeu enabled = True set queue GRID iberibeu started = True set queue GRID iberibeu acl\_group\_enable = True Shutting down TORQUE Server:  $[OK]$ /var/lib/torque/server\_priv/serverdb Starting TOROUE Server:  $[OK]$  INFO: Executing function: config\_maui\_cfg\_setenv INFO: Executing function: config\_maui\_cfg INFO: configuring maui ... MPI\_CE creamCE TORQUE\_server TORQUE\_utils Shutting down MAUI Scheduler:  $[OK]$ 

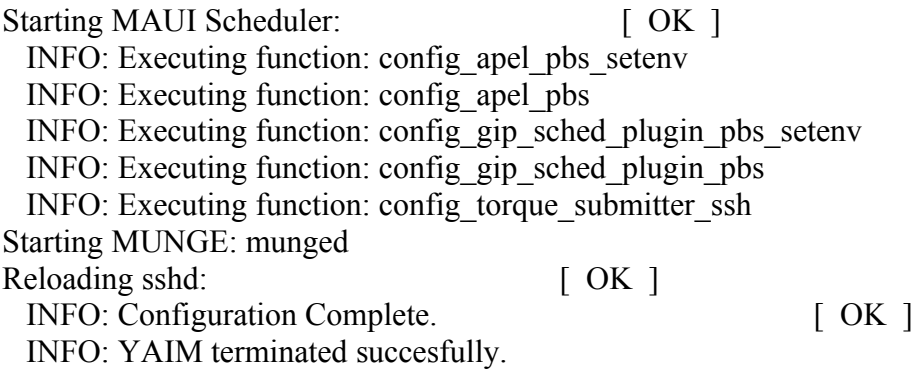

}}}

(!) I had to follow the workaround described on https://wiki.italiangrid.it/twiki/bin/view/CREAM/KnownIssues

{{

Authorization problem with argus (pcks#8 keys). Problem is related with a known bug in bouncycastle,

http://www.bouncycastle.org/jira/browse/BJA-400, which prevents the CREAM authorization to be correctly initialized if the format of private key is pkcs#8 instead of the old format (pkcs#1).

\*

 o <https://ggus.eu/tech/ticket\_show.php?ticket=83329> + Workaround: re-process the private key on SL6 with the following command: "openssl rsa -in hostkey.pem -out newhostkey.pem"

}}}

 ${ }$ 

I had to do is delete the head for the following certificates "tomcat-cert.pem" and "tomcat-key.pem" and then restart "gLite" service. About deleted the head in both certificates, I am referring to just leave the following lines and the "data" included between these lines:

-----BEGIN CERTIFICATE-----

-----END CERTIFICATE-----

-----BEGIN RSA PRIVATE KEY-----

-----END RSA PRIVATE KEY----- }}}

 $==$  TESTING $==$ 

 $=$  Checking if ssh works in bidirectional sense  $=$   $=$ 

 \* From WN to CE (OK) {{{

[root@test14 ~]# su - dteam004 [dteam004@test14 ~]\$ ssh test06.egi.cesga.es [dteam004@test06 ~]\$

}}}

===== Trying some internal commands ====

 ${ }$  $[root@test06 etc]$ # qstat -B Server Max Tot Que Run Hld Wat Trn Ext Status ---------------- --- --- --- --- --- --- --- --- ---------  $test06 \text{.e}$ gi.cesga 0 0 0 0 0 0 0 0 0  $0 \text{.}$ [root@test06 etc]# qstat -Q Queue Max Tot Ena Str Que Run Hld Wat Trn Ext T --------------- --- --- --- --- --- --- --- --- --- --- --- -GRID ops  $0 \t0$  yes yes  $0 \t0 \t0 \t0$  0 0 0  $E$ GRID dteam  $0$  0 yes yes  $0$  0 0 0 0 0 E GRID\_opsibeu 0 0 yes yes 0 0 0 0 0 0 E GRID iberibeu  $0$  0 yes yes  $0$  0 0 0 0 0 E

[root@test06 etc]# qstat -q

server: test06.egi.cesga.es

Queue Memory CPU Time Walltime Node Run Que Lm State

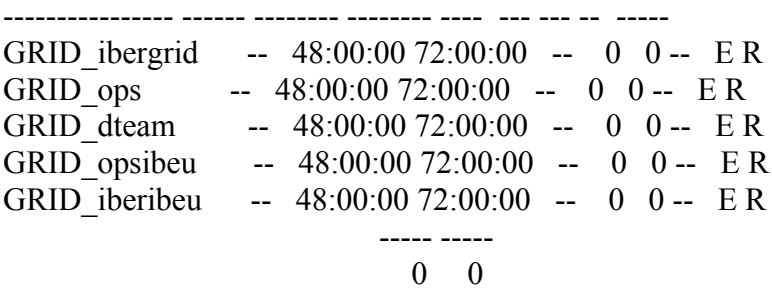

}}}

 \* Submitting a direct qsub  ${\{}$  $[root@test06 etc]$ # su - opssgm004 [opssgm004@test06 ~]\$ vi test.sh [opssgm004@test06 ~]\$ sh -x test.sh + hostname test06.egi.cesga.es

+ date Tue Oct 16 15:52:21 CEST 2012

```
[opssgm004@test06 ~]$ qsub -q GRID_ops -l nodes=test14.egi.cesga.es test.sh
299.test06.egi.cesga.es
[opssgm004@test06 ~]$ qstat
[opssgm004@test06 ~]$ ls
test.sh test.sh.e299 test.sh.o299
[opssgm004@test06 ~]$ cat test.sh.e299
[opssgm004@test06 ~]$ cat test.sh.o299
test14.egi.cesga.es
Thu Oct 4 13:11:02 CEST 2012
}}}
= Submitting a job from the CESGA UI ={{{
[esfree@test13 \sim ]\ glite-ce-delegate-proxy -e test06.egi.cesga.es esfreire
2012-10-16 16:12:21,996 NOTICE - Proxy with delegation id [esfreire] succesfully 
delegated to endpoint [https://test06.egi.cesga.es:8443//ce-cream/services/gridsite-
```

```
delegation]
[esfree@test13 \sim ]\ glite-ce-proxy-renew -e test06.egi.cesga.es esfreire
2012-10-16 16:12:50,733 NOTICE - Proxy with delegation id [esfreire] succesfully
```

```
renewed to endpoint [https://test06.egi.cesga.es:8443//ce-cream/services/gridsite-
delegation]
[esfreire@test13 ~]$
```

```
}}}
```
{{{

[esfreire@test13 ~]\$ glite-ce-job-submit -D esfreire -r test06.egi.cesga.es:8443/creampbs-GRID\_ops testCream1.jdl https://test06.egi.cesga.es:8443/CREAM725938692

 $[esfree@test13 \sim ]\$  glite-ce-job-status https://test06.egi.cesga.es:8443/CREAM725938692

\*\*\*\*\*\* JobID=[https://test06.egi.cesga.es:8443/CREAM725938692]  $Status = [DONE-OK]$ ExitCode  $= [0]$ 

## }}}

 $=$  Checking bug #95480, CREAM doesn't transfert the output  $=$ 

\* https://savannah.cern.ch/bugs/?95480

# $\{$ {{}}

[esfreire@test13 ~]\$ cat check bug.jdl

```
\sqrt{2}Executable = "hola.sh";
StdOutput = "esfreire.out";
StdError = "esfreire.err";
InputSandbox = {"hola.sh"};
OutputSandbox = { "esfreire.out", "esfreire.err" };SANDBOX_TRANSFER_METHOD="LRMS";
Output SandboxBaseDestUtri = "gsiftp://se2.egi.cesga.es/tmp";\mathbf{I}}}}
{{{
[esfreire@test13 ~]$ glite-ce-job-submit -D esfreire -r test06.egi.cesga.es:8443/cream-
pbs-GRID_ops check_bug.jdl 
https://test06.egi.cesga.es:8443/CREAM244495698
[esfreire@test13 ~]$ glite-ce-job-status
https://test06.egi.cesga.es:8443/CREAM244495698
****** JobID=[https://test06.egi.cesga.es:8443/CREAM244495698]
      Status = [DONE-OK]ExitCode = [0]}}}
{{{
[root@se2 tmp]# cat esfreire.err 
[root@se2 tmp]# cat esfreire.out 
test15.egi.cesga.es
```
}}}

### N**ot applicable Quality Criteria**

#### **Specific Functional Tests to be repeated in SR:**

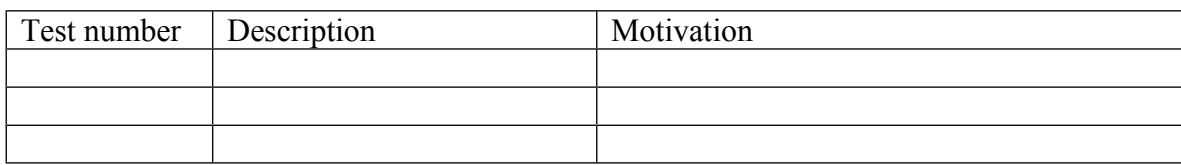

#### **Specific Non-functional tests (Scalability, etc…) to be repeated in SR:**

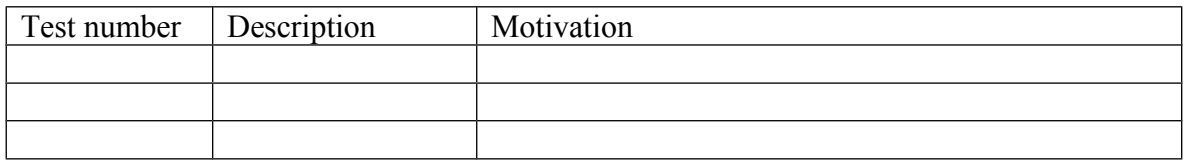

#### **Comments for UMD QC definition (TSA2.2):**

- Review criteria xxxx
- Add criteria xxxx

### **Comments for SR (TSA1.3):**

The only important think to comment is that I had to follow the workaround described on https://wiki.italiangrid.it/twiki/bin/view/CREAM/KnownIssues

#### $\{$

Authorization problem with argus (pcks#8 keys). Problem is related with a known bug in bouncycastle,

http://www.bouncycastle.org/jira/browse/BJA-400, which prevents the CREAM authorization to be correctly initialized if the format of private key is pkcs#8 instead of the old format (pkcs#1).

o <https://ggus.eu/tech/ticket\_show.php?ticket=83329>

 + Workaround: re-process the private key on SL6 with the following command: "openssl rsa -in hostkey.pem -out  **newhostkey.pem"**

**}}}**

**Comments for DMSU (TSA2.5):**

**Comments for TP:**